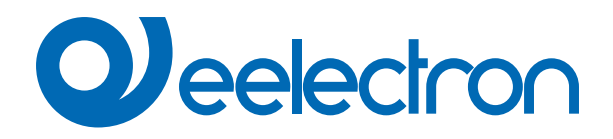

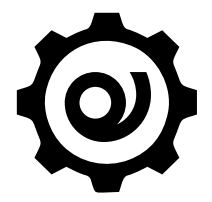

# **Eelectron Certificate Loader Software**

**MANUALE D'USO**

Versione: **1.0**

Data: **05/09/2023** 

## Indice

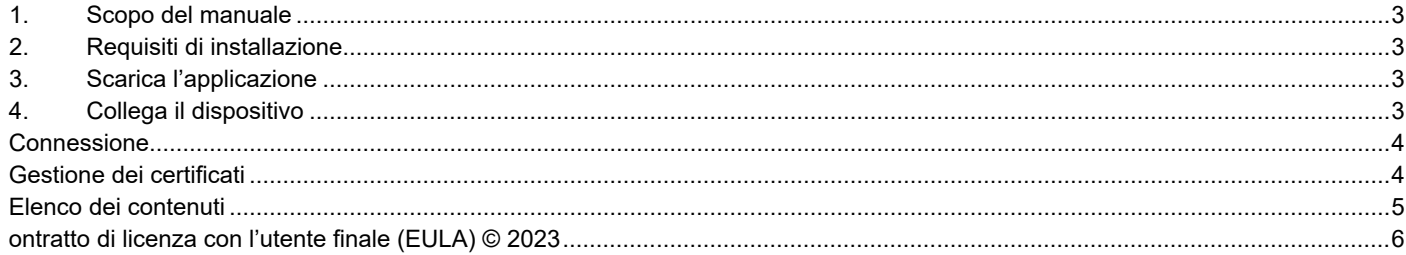

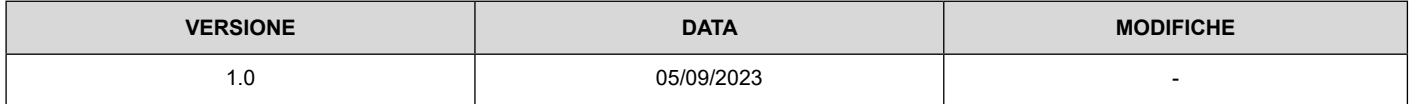

## <span id="page-2-0"></span>**1. Scopo del manuale**

"Eelectron Certificate Loader" di Eelectron SpA è un software realizzato per il caricamento e l'aggiornamento dei certificati (in formato pem).

## **2. Requisiti di installazione**

Per installare e utilizzare l'applicazione è necessario il sistema operativo WINDOWS® (WINDOWS 7 o superiore) e Microsoft© .NET Framework 4.6.1 o superiore; questo è già presente se utilizzato su PC con installato ETS5 o ETS6.

#### **3. Scarica l'applicazione**

Scaricare l'applicazione dal sito www.eelectron.com e salvarla sul PC. L'applicazione non necessita di installazione, è sufficiente estrarre i file in una directory del PC.

### **4. Collega il dispositivo**

- Accendere il dispositivo, il bridge deve essere collegato sia al bus KNX;
- Collegare il PC ad un'interfaccia KNX, quindi avviare l'applicazione cliccando sul file eseguibile eCertificateLoader.exe.
- Verificare i termini e le condizioni del produttore prima di utilizzare il software cliccando su "Aiuto Informazioni".
- Utilizzare l'elenco a discesa per selezionare l'interfaccia KNX e fare clic su "Connetti" per avviare la configurazione.
- Fare clic su "Aggiorna" per aggiornare l'elenco delle connessioni disponibili.

<span id="page-3-0"></span>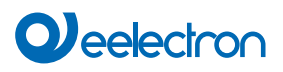

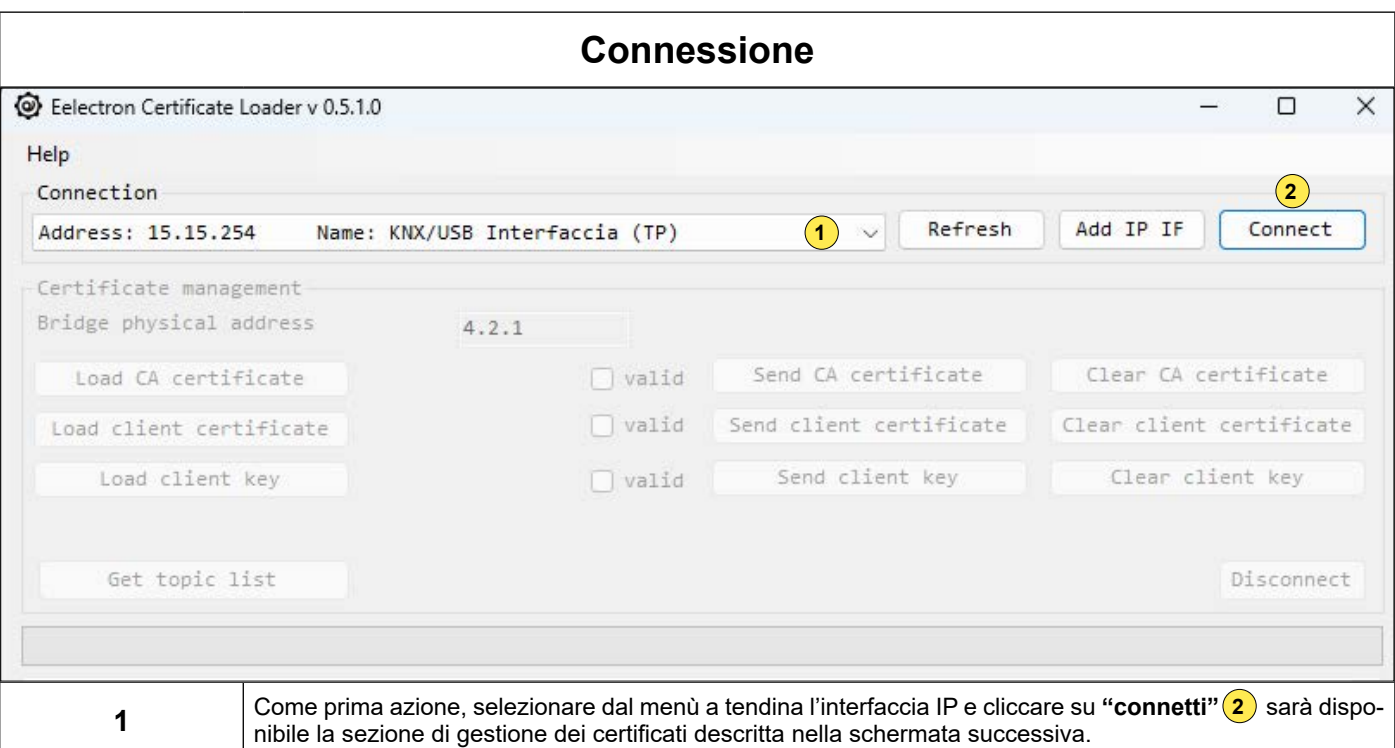

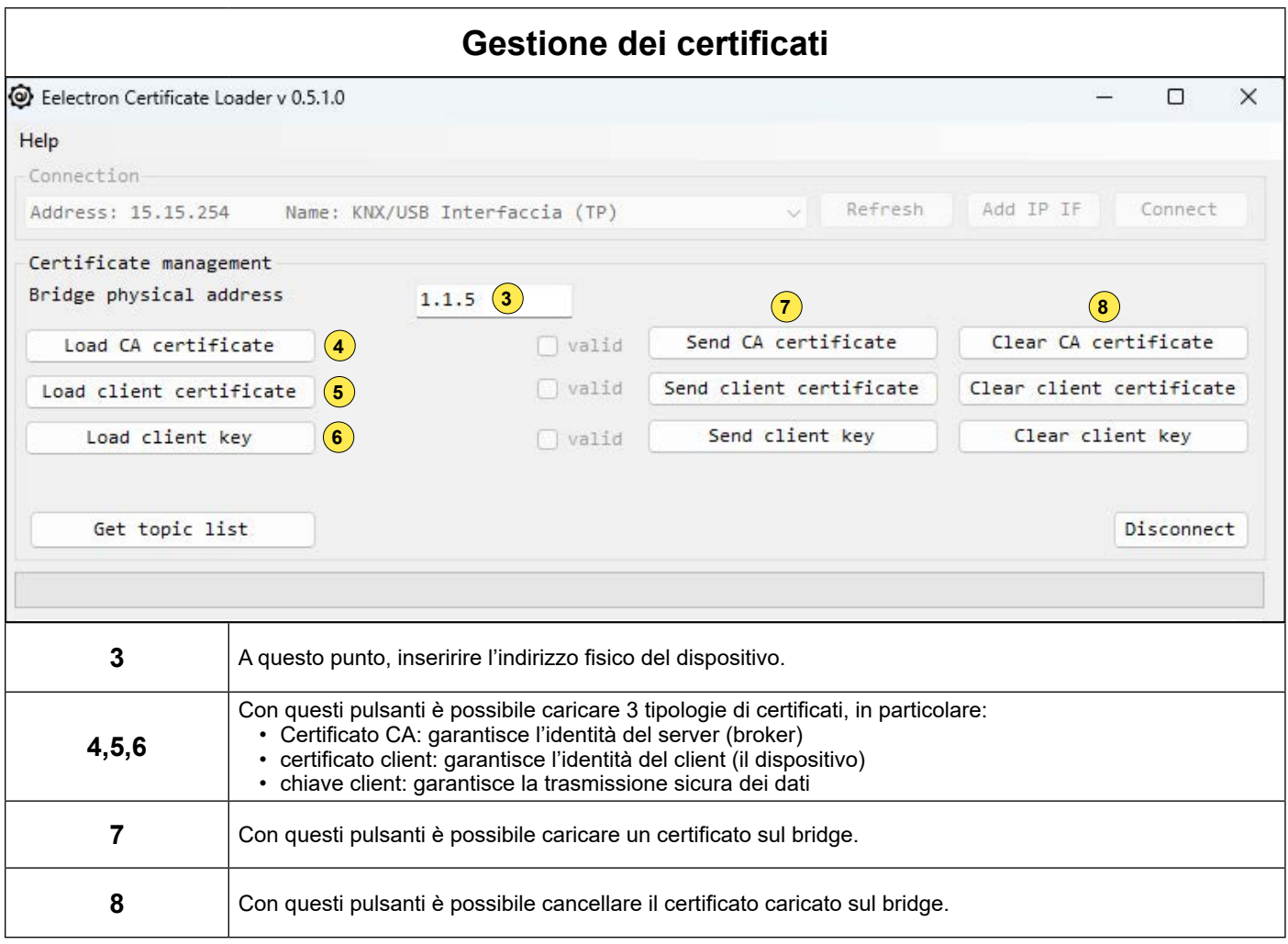

<span id="page-4-0"></span>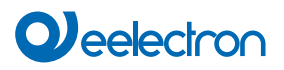

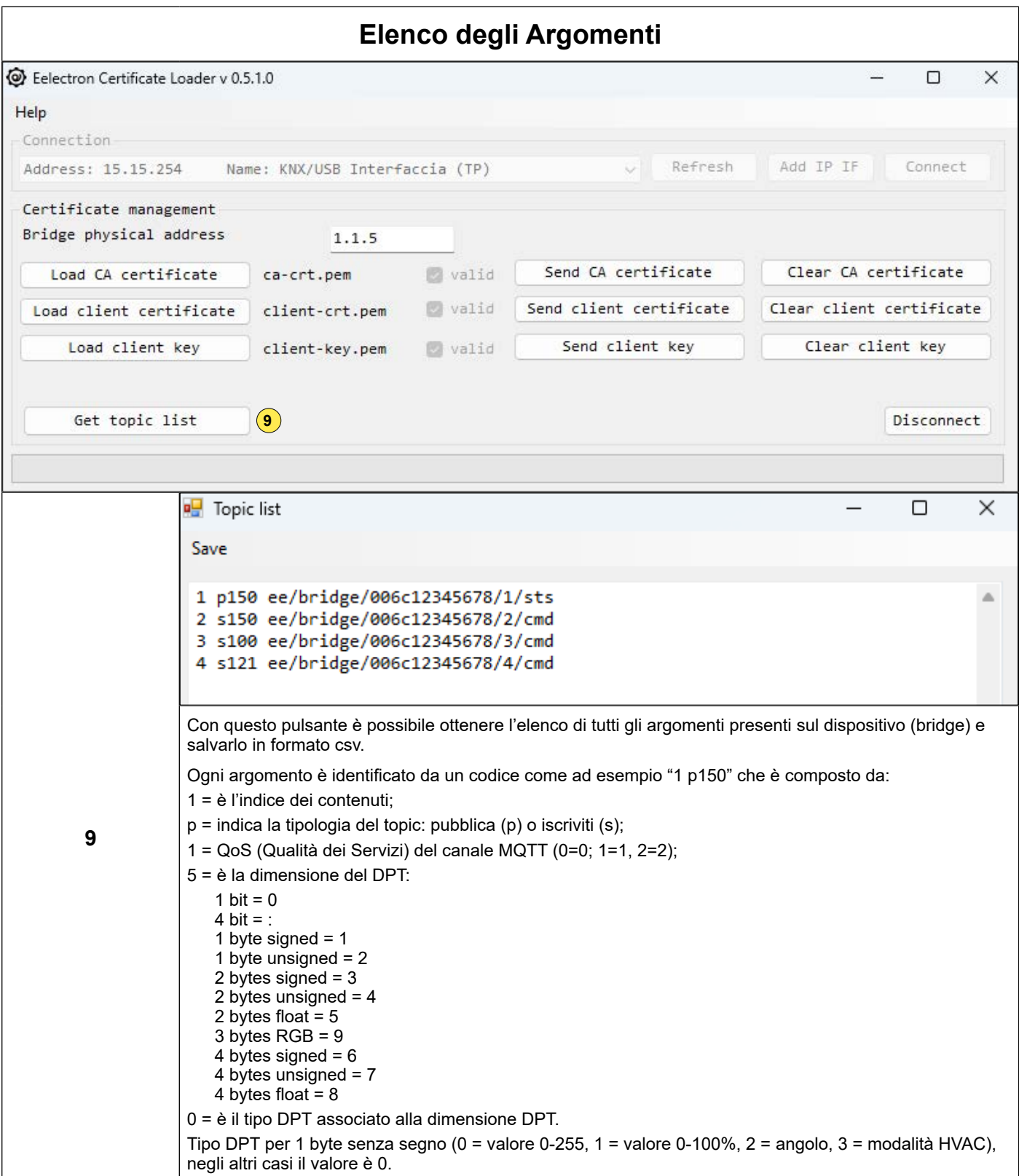

## <span id="page-5-0"></span>**Contratto di licenza con l'utente finale (EULA) © 2023**

Accettando il presente contratto o installando "Eelectron Certificate Loader" o altro software offerto da o per conto di Eelectron SpA (il "Software"), l'utente accetta i seguenti termini.

#### LICENZA

Nel rispetto di questi termini e condizioni, Eelectron SpA concede una licenza esente da royalty, non esclusiva e non trasferibile per utilizzare il Software. Eelectron SpA si riserva tutti i diritti sul Software non espressamente concessi all'utente qui.

#### RESTRIZIONI

Il codice sorgente, il design e la struttura del Software sono segreti commerciali. Non è consentito disassemblarlo, decompilarlo o decodificarlo, in tutto o in parte, se non nella misura espressamente consentita dalla legge, né distribuirlo. Non è consentito l'utilizzo del Software per scopi illegali. Rispettare tutte le leggi sull'esportazione. Il Software viene concesso in licenza, non venduto.

#### ESCLUSIONE DI GARANZIA

Eelectron SpA declina ogni responsabilità per danni derivanti dal Software o da qualsiasi software o contenuto scaricato utilizzando il Software, indipendentemente dal fatto che Eelectron SpA abbia approvato o meno tale software o contenuto. L'approvazione di Eelectron SpA non garantisce che il software o il contenuto di un partner approvato funzionerà o apparirà come offerto o sperato, o che sia completo, accurato o esente da bug, errori o altri contenuti dannosi. Nessun consiglio o informazione, sia orale che scritta, ottenuta da Eelectron SpA o altrove sarà garanzia o condizione son espressamente dichiarata nel presente accordo. Alcune giurisdizioni non consentono determinate limitazioni sulle garanzie implicite, pertanto la limitazione di cui sopra potrebbe non applicarsi nella sua totalità.

Danni o malfunzionamenti che potrebbero derivare dall'utilizzo di questo Software non sono responsabilità di Eelectron Spa ma restano esclusivamente a carico dell'utente.

Il Software deve essere utilizzato da un installatore autorizzato.

Per la progettazione e la costruzione di impianti elettrici è necessario considerare le linee guida, i regolamenti e gli standard pertinenti del rispettivo paese.

Devono essere rispettate le norme di sicurezza e antinfortunistiche vigenti.

QUESTO SOFTWARE E I FILE DI ACCOMPAGNAMENTO SONO CONCESSI IN LICENZA "COSÌ COME SONO" E SENZA GARAN-ZIE RIGUARDANTI PRESTAZIONI O COMMERCIABILITÀ O QUALSIASI ALTRA GARANZIA ESPRESSA O IMPLICITA. QUESTO DISCLAIMER RIGUARDA ANCHE TUTTI I FILE GENERATI E MODIFICATI DA "Eelectron Certificate Loader".

#### **CONTATTO**

Per informazioni, scrivere a info@eelectron.com